## **ACDP Connecting Device Steps**

## www.chinacardiags.com

1. Open the Bluetooth and connect the WiFi;

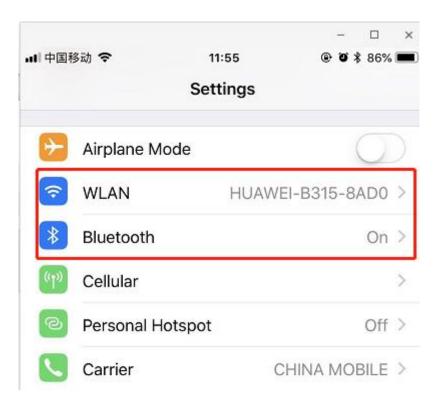

2. Open the ACDP on your phone and click setting as the following icon; Click "Initial use settings"

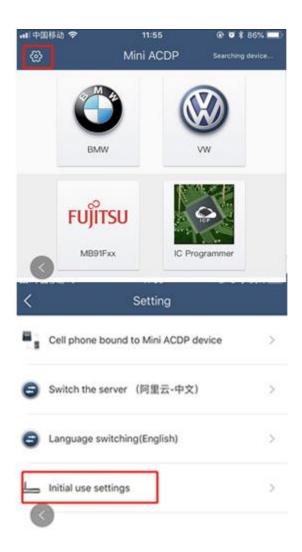

**3.** Following the directions: press and hold the "SET" button on the ACDP device for about 7s till the device' s buzzer sounds, then release the "SET" button. Then click "Next";

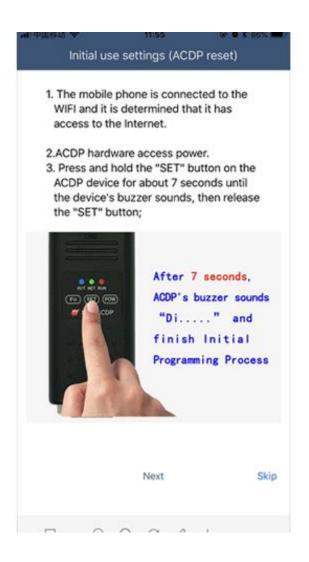

4. Choose the device;

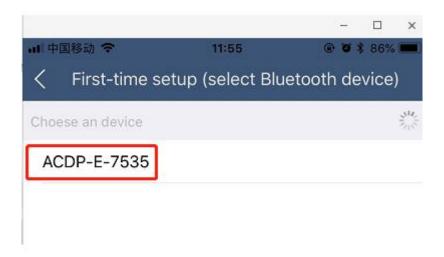

**5.** Enter the password of WiFi, then click "Start configuration";

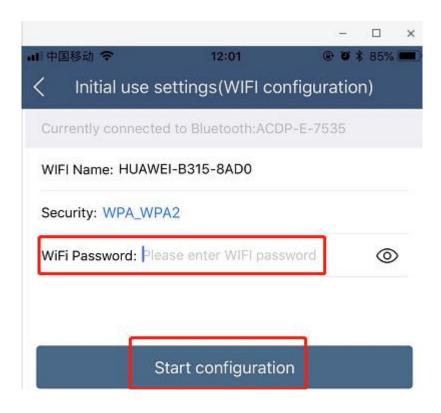

6. Bond the device;

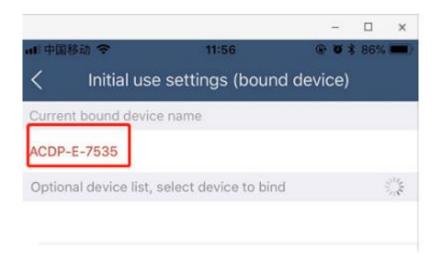

**7.** Bonded successful as the following.

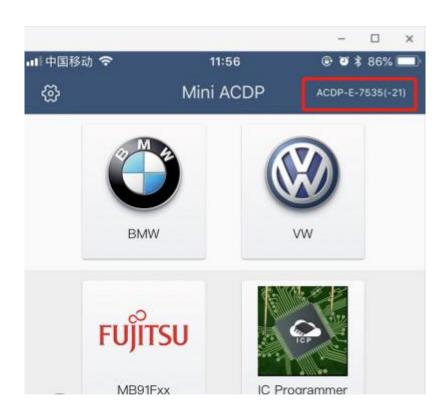